# **HP** Configuration Management

# Extensions for Windows Installer

for the Windows® operating system

Software Version: 5.10

# Getting Started Guide

Manufacturing Part Number: T3424-90139

Document Release Date: October 2007

Software Release Date: October 2007

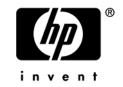

# Legal Notices

### Warranty

The only warranties for HP products and services are set forth in the express warranty statements accompanying such products and services. Nothing herein should be construed as constituting an additional warranty. HP shall not be liable for technical or editorial errors or omissions contained herein.

The information contained herein is subject to change without notice.

### **Restricted Rights Legend**

Confidential computer software. Valid license from HP required for possession, use or copying. Consistent with FAR 12.211 and 12.212, Commercial Computer Software, Computer Software Documentation, and Technical Data for Commercial Items are licensed to the U.S. Government under vendor's standard commercial license.

### **Copyright Notices**

© Copyright 2001-2007 Hewlett-Packard Development Company, L.P.

No part of this document may be copied, reproduced, or translated into another language without the prior written consent of Hewlett-Packard Company. The information contained in this material is subject to change without notice.

### **Trademark Notices**

Linux is a registered trademark of Linus Torvalds.

Microsoft®, Windows®, and Windows® XP are U.S. registered trademarks of Microsoft Corporation.

OpenLDAP is a registered trademark of the OpenLDAP Foundation.

PREBOOT EXECUTION ENVIRONMENT (PXE) SERVER Copyright © 1996-1999 Intel Corporation.

TFTP SERVER Copyright © 1983, 1993 The Regents of the University of California.

OpenLDAP Copyright 1999-2001 The OpenLDAP Foundation, Redwood City, California, USA. Portions Copyright © 1992-1996 Regents of the University of Michigan. OpenSSL License Copyright © 1998-2001 The OpenSSLProject.

Original SSLeay License Copyright © 1995-1998 Eric Young (eay@cryptsoft.com)

DHTML Calendar Copyright Mihai Bazon, 2002, 2003

# **Documentation Updates**

This guide's title page contains the following identifying information:

- Software Version number, which indicates the software version
- Document release date, which changes each time the document is updated
- Software release date, which indicates the release date of this version of the software

To check for recent updates or to verify that you are using the most recent edition, visit the following URL:

### ovweb.external.hp.com/lpe/doc\_serv/

You will also receive updated or new editions if you subscribe to the appropriate product support service. Contact your HP sales representative for details.

Table 1 lists new features added for the Configuration Management v 5.1 release.

| Chapter       | Version | Changes                                                                                                    |
|---------------|---------|----------------------------------------------------------------------------------------------------|
| All           | 5.10    | The optional client feature of Application Insulation has been removed from the product.                                                                                                    |
| Chapter 1     | 5.10    | Page 24, System Requirements, updated to reflect currently<br>supported Windows platforms. Windows Vista and 64-bit platform<br>support has been added; Windows 95, 98 and NT support has<br>been removed. For details, refer to the release notes document<br>that accompanies this release. |
| Chapter 2     | 5.10    | Page 28, Installing the Radia Packager for Windows Installer, the<br>installation no longer prompts for a serial number, or the client<br>application extensions. To add the client application extensions,<br>run the appropriate client component installs following<br>installation.       |
| Appendix<br>A | 5.10    | Page 33, Product Name Changes, new Appendix lists the rebranded <i>Configuration Management</i> names for former <i>Radia</i> products.                                                                                                    |

Table 1New features for this release

Table 2 indicates changes made to this document for earlier releases.

| Chapter   | Version | Changes                                                                                                    |  |
|-----------|---------|----------------------------------------------------------------------------------------------------|--|
| Chapter 1 | 4.0     | Page 12, About Packaging and Publishing with CM, new topi<br>summarizing new or renamed products for packaging and<br>publishing in Radia 4.0.                                                                                                    |  |
| Chapter 1 | 4.0     | Page 14, Radia Packager for Windows Menus, new topic<br>introduces the initial menu that opens when you start the<br>Radia Packager for Windows Installer, as well as the alternate<br>process menu available from the Radia Packager for Windows<br>Installer program group.                                               |  |
| Chapter 1 | 4.0     | Page 19, Related CM Components, new topic discussing the roles of the Publisher, the Configuration Analyzer, and the Knowledge Base Manager when packaging and publisher Windows Installer Applications using the Extensions for Windows Installer.                                                                         |  |
| Chapter 2 | 4.0     | Page 23, Creating the CM Extensions for Windows Installer<br>Environment, chapter title changed from Installing the Radi<br>Extensions for Windows Installer Components.                                                                                                    |  |
| Chapter 2 | 4.0     | Page 28, Installing the Radia Packager for Windows Installer,<br>replacement topic for <i>Installing the Radia Advanced Publisher</i><br>due to a name change. Updated some steps and all figures in<br>the procedure since the previous release. A new icon is<br>installed to the desktop at the end of the installation. |  |
| Chapter 2 | 4.0     | Page 31, Installing Related Products, new topic to refer users<br>to the related guides that discuss how to install and use the<br>Configuration Analyzer, the Knowledge Base Manager, and the<br>Publisher.                                                                                                    |  |

Table 2Document changes from earlier releases

# Support

You can visit the HP Software support web site at:

### www.hp.com/managementsoftware/services

This Web site provides contact information and details about the products, services, and support that HP Software offers.

HP Software online software support provides customer self-solve capabilities. It provides a fast and efficient way to access interactive technical support tools needed to manage your business. As a valued support customer, you can benefit by using the support site to:

- Search for knowledge documents of interest
- Submit and track support cases and enhancement requests
- Download software patches
- Manage support contracts
- Look up HP support contacts
- Review information about available services
- Enter into discussions with other software customers
- Research and register for software training

Most of the support areas require that you register as an HP Passport user and sign in. Many also require an active support contract. To find more information about support access levels, go to the following URL:

### http://h20230.www2.hp.com/new\_access\_levels.jsp

To register for an HP Passport ID, go to the following URL:

### http://h20229.www2.hp.com/passport-registration.html

# Contents

| <ul> <li>About this Guide</li> <li>Who this Guide is for</li> <li>What this Guide is about</li> <li>What is the CM Extensions for Windows Installer?</li> <li>About Packaging and Publishing with CM</li> <li>About the Extensions for Windows Installer</li> </ul> | 9  |
|----------------------------------------------------------------------------------------------------|----|
| What this Guide is about<br>What is the CM Extensions for Windows Installer?<br>About Packaging and Publishing with CM                                                                                                    | 10 |
| What is the CM Extensions for Windows Installer?<br>About Packaging and Publishing with CM                                                                                                    |    |
| About Packaging and Publishing with CM                                                                                                    | 10 |
|                                                                                                    | 11 |
| About the Extensions for Windows Installer                                                                                                    | 12 |
|                                                                                                    | 13 |
| The Extensions for Windows Installer Components                                                                                                    | 14 |
| Radia Packager for Windows Installer                                                                                                    | 14 |
| Radia Packager for Windows Menus                                                                                                    | 14 |
| Extensions for Windows Installer Optional Client Components                                                                                                    |    |
| Application Insight                                                                                                    |    |
| Advanced Features for Windows Installer                                                                                                    |    |
| Related CM Components                                                                                                    |    |
| CM Administrator Publisher                                                                                                    |    |
| CM Configuration Analyzer                                                                                                    |    |
| CM Knowledge Base Server                                                                                                    |    |
| Creating a Windows Installer Package                                                                                                    | 21 |
| Summary                                                                                                    | 00 |

# 2 Creating the CM Extensions for Windows Installer Environment...23

| Setting up your Extensions for Windows Installer Lab Environment | 24 |
|------------------------------------------------------------------|----|
| System Requirements                                              | 24 |
| Platform Support                                                 |    |
| Workstation Machine                                              |    |
| Administrator Console Machine                                    | 25 |
| Database Server Machine                                          | 25 |

| Knowledge Base Server                                    | 25 |
|----------------------------------------------------------|----|
| Setup 1                                                  |    |
| Setup 2                                                  |    |
| Installing the Radia Packager for Windows Installer      |    |
| Operating System Considerations                          |    |
| Windows Platforms                                        |    |
| The Extensions for Windows Installer Client Components   | 30 |
| Installing the Client Components                         |    |
| Installing Related Products                              |    |
| Installing the CM Administrator Publisher                |    |
| Installing and Configuring the CM Configuration Analyzer | 31 |
| Installing and Configuring the CM Knowledge Base Server  |    |
| Summary                                                  |    |
| -                                                        |    |

| A | Product Name | Changes |  | 3 |
|---|--------------|---------|--|---|
|---|--------------|---------|--|---|

| Index | 5 |
|-------|---|
|-------|---|

# 1 Introduction

### At the end of this chapter, you will:

- Be familiar with the HP Configuration Management Extensions for Extensions for Windows Installer (Extensions for Windows Installer).
- Understand the components that comprise the Extensions for Windows Installer.
- Understand the Extensions for Windows Installer process for analyzing and packaging an application.
- Be able to describe how each of the components contributes to the process.

# About this Guide

# Who this Guide is for

The HP Configuration Management Extensions for Windows Installer (CM Extensions for WI) assists everyone in your organization responsible for building, testing, integrating, troubleshooting, and managing Windows-based applications. Administrators or others responsible for application integration testing greatly benefit from the Install Analysis, State Analysis, and Windows Installer Packaging features.

End users and business units that rely on rapid application turnaround and deployment benefit by eliminating the time it takes to resolve conflicts between applications that are frequently the bottlenecks to deployment. These conflicts are easily isolated and resolved using the Extensions for Windows Installer components in conjunction with the CM Configuration Analyzer and the CM Knowledge Base Server.

## What this Guide is about

This Getting Started Guide for the CM Extensions for Windows Installer contains introductory material and installation instructions for the Extensions for Windows Installer components. These include:

- The Radia Packager for Windows Installer
- The Extensions for Windows Installer Client Components

For more information and step-by-step instructions on how to use these components, see the *CM Extensions for Windows Installer User Guide*.

# What is the CM Extensions for Windows Installer?

The Configuration Management (CM) Extensions for Windows Installer is a management system designed to automate and simplify the enterprise application integration laboratory process. Use this product to build, test, and maintain application and installation packages. Together with the CM Configuration Analyzer, and CM Knowledge Base, use this product to analyze and troubleshoot applications and installation packages—even before they are deployed across your enterprise. When the packages are ready for deployment, use the CM Administrator Publisher (CM Admin Publisher) to promote the packages to the CM Configuration Server Database (CM-CSDB).

### Windows Installer Packaging

The Packager for Windows Installer component gives you complete control over the resource gathering and analysis of Windows Installer packages. The complete packaging of an application typically takes less than an hour.

The Extensions for Windows Installer complements your existing software distribution methods by building industry-standard Windows Installer packages that can be used with all distribution products.

The Configuration Analyzer serves as the back-end to software distribution and reduces the time required to package software for enterprise deployment.

Package contents can be saved in the Knowledge Base as a historical record of the distribution. Having a complete analysis that focuses on all applications and their interactions prior to deployment strengthens your application evaluation and deployment process before applications reach the desktop when it is too late. Applications with inherent conflicts are identified.

### • Intelligent Analysis

In addition to execution-time resolution, conflicting applications are easily identified before deployment using resource profiles of any application or machine components. For those tough to find problems, like, "I don't know why, but the application runs on that machine, but not this one," a detailed trace analysis sorts out these problems in minutes.

The Packager for Windows Installer provides a complete or selected component machine scan, and accurate installation state creation, to

supplement its impact and profile state analysis. All states can be merged together or compared, giving a composite view of the components of one or more applications or just the shared resources.

#### • Simplifies the Complicated

The Configuration Analyzer simplifies your view of managing this complicated environment. Backed by the Knowledge Base (an ODBCcompliant, SQL Server or Oracle database), imported State Files keep a detailed history of all of the resources needed for an application to run successfully. Powerful features of the console identify application conflicts between two or more applications with a mouse click. With this complete set of historical information at your fingertips, you can easily determine the impact on your environment of:

- Deploying a new application
- Upgrading an existing application
- Adding or modifying modules, registry keys, or data files

# • Publishing to the CM Configuration Server Database (CM-CS Database)

The CM Administrator Publisher offers a streamlined publishing interface with minimal steps to publish the Windows Installer packages to the CM-CS Database. Once published to the CM-CS Database, they are available for policy-based, enterprise-wide deployment as managed applications using CM.

# About Packaging and Publishing with CM

**Packaging** is the process of identifying resources, editing those resources' installation attributes, defining how they are to be installed, and saving the resources and installation instructions in a machine-readable file format. A package typically contains one or more files and configuration settings.

**Publishing** is the process of importing a package and its imbedded information to the CM-CSDB. A package must be published before its content can be distributed and deployed to your environment.

Configuration Management (CM) offers many different packaging and publishing options through multiple tools. Make note of the different types of resource packages you will create and publish, then choose your CM packaging and publishing tools as required.

If you are packaging Windows Installer files, use the Packager for Windows Installer (CM Packager for WI). (Refer to the *CM Extensions for Windows Installer User Guide*).

If you are publishing Windows Installer files, use the CM Admin Publisher. (Refer to the *CM Administrator User Guide*).

To package and publish all other types of files and applications, use the CM Admin Packager. (Refer to the *CM Administrator User Guide*).

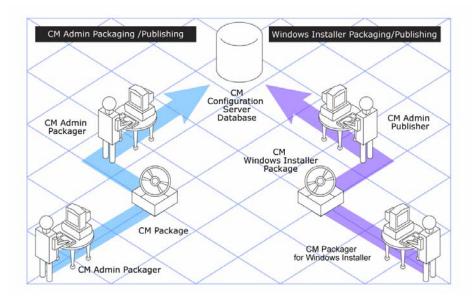

### Figure 1 Packaging and publishing options

# About the Extensions for Windows Installer

Intelligent application extensions are easily introduced to a server or desktop to ensure predictable production application behavior. The Extensions for Windows Installer seamlessly integrates applications and ensures that all of these applications run as expected. This ensures better control over application deployment and behavior and reduces the overhead associated with testing, integration, deployment, and run-time support.

## The Extensions for Windows Installer Components

The Extensions for Windows Installer is comprised of many different components that you can use to create a Windows Installer package.

### Radia Packager for Windows Installer

Radia Packager for Windows Installer is a suite of components that let you easily create, modify, customize, and manage Windows Installer Packages. The components installed with this product are discussed below.

### Radia Packager for Windows Menus

Installing the Radia Packager for Windows Installer places the **Radia Packager for WI** icon on your desktop. This icon opens a quick-start menu with Typical and Custom packaging session options, as shown in Figure 2 on page 15. The Typical option from this menu begins a streamlined packaging session; the Custom options launch the appropriate State, Library or Package Wizard, based on your selection.

# Figure 2 Radia Packager for Windows Installer Icon and initial menu.

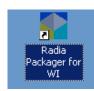

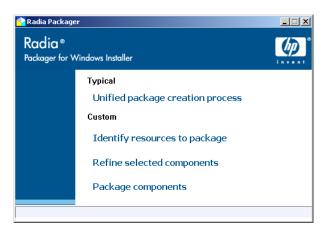

An alternative, process-based packaging menu is also available. To access it, select **Radia Packager for WI Menu** from the Radia Packager for Windows Installer program group. As shown in Figure 3 on page 16, this alternate menu provides a flowchart of the process, as well as a portal to the different components you can use to analyze applications, build packages, and perform other tasks to integrate Windows applications.

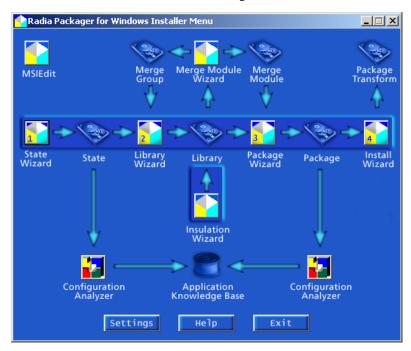

### Figure 3 Alternate menu includes a process flow.

#### State Wizard

The first step in any application packaging or analysis project is to gather information for an application. The State Wizard starts this process by providing comprehensive tools for gathering complete information on any application, whether you are repackaging an application that already has an installation program or packaging any running application. Information collected by the State Wizard is stored in a State File. The State Wizard also provides you with tools for managing State Files, allowing you to view data, merge State Files, and delete State Files, among other tasks.

### Library Wizard

After you have gathered information on an application, you need to gather the files that the application needs to run to a single location. This location is called a Library. The Library Wizard guides you through the steps required to select resources you want to include in a Library. Any modifications that need to be made to an application before packaging, such as setting NTFS security options or creating substitutions that need to be made upon installation are set in the Library Wizard.

### Package Wizard

The Package Wizard takes a Library and generates a fully compliant Windows Installer package for your application.

### Install Wizard

The Install Wizard provides features for managing your Windows Installer packages once they have been created and are ready for testing or production. The Install Wizard also gives you the ability to manage packages and create Transform (MST) files.

### Merge Module Wizard

The Merge Module Wizard supports the creation, modification, viewing, and deletion of merge module components (in Windows Installer .MSM format) and Merge Module Groups. See the Radia Packager for Windows Installer Help topic, Working with Merge Modules, for more information.

### Radia MSI Editor (MSIEdit)

MSIEdit allows you direct access to the Windows Installer database tables through an easy-to-use interface. You can view, edit, or create Package Files (.MSI), Merge Module Files (.MSM), and Transform Files (.MST).

Packages created by the Radia Package Wizard conform to Windows Installer 'best practices' and should have no need to be modified.

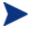

Packages created by the Radia Package Wizard conform to Windows Installer 'best practices' and should have no need to be modified.

# Extensions for Windows Installer Optional Client Components

In addition to the tools you can use in your Extensions for Windows Installer Lab environment, there are optional components available that can be added to your environment to further stabilize your application environment, extend Windows Installer functionality, and enhance troubleshooting.

### **Application Insight**

The Extensions for Windows Installer has a desktop component that allows you to quickly troubleshoot an application. Application Insight watches an application while it runs, gathering information about all the resources used and referenced by the application to run properly, including API and event call information. This information is then imported into the Knowledge Base for analysis. If the application is working on one machine in the lab, but not on another, you can compare states to find the problem quickly.

### Advanced Features for Windows Installer

The Radia Packager for Windows Installer, along with the Advanced Features for Windows Installer, enables:

- Setting of the complete range of NTFS permissions for resources in a package (files, folders, and registry)
- Off-peak delivery of the MSI application's components disabled for every user
- The application for each user as he logs on

Coordination between the CM Application Manager and the Advanced Features for Windows Installer client enables Windows Installer Machine/User support.

On an NTFS system, users who are not entitled to an application will not be able to run the application, even if they try to launch the executable.

## **Related CM Components**

### CM Administrator Publisher

The Radia Packager for Windows Installer no longer supports the publishing of packages to the CM-CS database. After building and testing a Windows Installer package, use the CM Administrator Publisher (CM Admin Publisher) to promote your Windows Installer packages to the CM Configuration Server Database (CM-CSDB). The CM Admin Publisher is one of the tools installed with the HP OVCM Administrator. Refer to the *CM Administrator User Guide* for more information.

### CM Configuration Analyzer

The CM Configuration Analyzer provides a powerful console for viewing, storing, and comparing application data. Backed by a SQL or Oracle database, the CM Configuration Analyzer allows you to import State Files created by the State Wizard or the Package Wizard. This will allow you to compare application information for conflicts before creating packages for deployment and to compare these packages with applications that have been deployed. See the *CM Configuration Analyzer Guide* for more information.

### CM Knowledge Base Server

The CM Knowledge Base Server contains an automated import capability. The CM Knowledge Base Server runs as a Windows service on Windows 2000 Server or Windows Server 2003. It communicates with a SQL Server database through an ODBC system DSN and is capable of importing several different types of State Files including:

- State files built by the Extensions for Windows Installer components
- Radia Packager for Windows Installer
- Application execution traces and profiles
- CM Patch Manager State files
- CM Application Usage Manager collection files

The Knowledge Base Manager is configured through a Control Panel application that allows the administrator to define a set of automated import directories that the Knowledge Base Manager watches and manages. These are simply Windows registry settings that can be created and managed through other Radia means if necessary.

Refer to the *CM Knowledge Base Server Installation and Configuration Guide* for more information.

# Creating a Windows Installer Package

The creation of a Windows Installer package with the Radia Packager for Windows Installer is comprised of three main steps. These steps can be performed in a single, unified packaging session, or, they can be performed individually, depending on your preferences and customization needs.

- Create a State File
- Create a Library
- Create the Package

#### Figure 4 Windows Installer package creation and publishing

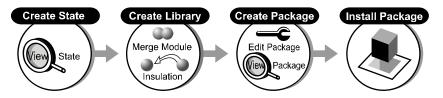

After you create a package using the Radia Packager for Windows Installer, you can test and modify the package, as necessary. When you are ready to distribute the package, use the following tools:

• If you are using CM to manage the deployment of the Windows Installer package to clients, use the CM Admin Publisher to publish / promote the package to the CM-CS Database.

OR

• If you are not using CM to deploy the Windows Installer Package, use the Install Wizard of the Radia Packager for Windows Installer to distribute the package to an outside location.

# Summary

- The Radia Packager for Windows Installer is comprised of several userfriendly wizards that streamline your publishing process.
- Optional client components are available for use with Extensions for Windows Installer.
- Related Configuration Management components used in Windows Installer packaging and publishing environments include the CM Publisher, the CM Configuration Analyzer, and the CM Knowledge Base Server.

# 2 Creating the CM Extensions for Windows Installer Environment

### At the end of this chapter, you will:

- Be able to set up a lab environment for packaging and publishing Windows Installer applications to the Configuration Management Configuration Server Database (CM-CSDB).
- Know the prerequisites and system requirements for CM Extensions for Windows Installer.
- Be able to install the Extensions for Windows Installer components.
- Be able to install the related components for packaging, analyzing, and publishing Windows Installer applications to the CM-CSDB.

# Setting up your Extensions for Windows Installer Lab Environment

The Extensions for Windows Installer can be installed in your lab environment in many different ways. Determine the method that best fits your needs. In setting up your lab environment, we recommend having at least four machines:

#### • Packaging Server

Install the Radia Packager for Windows Installer on a server to run it over the network. Install the CM Knowledge Base Server on this machine as well. Using a packaging server is optional, but preferred.

### • Workstation 1

If a packaging server is *not* being used, install the Radia Packager for Windows Installer on a workstation. This workstation will be used to create the application packages and state files.

### • Workstation 2

Use this machine to test the packages created on Workstation 1.

• Database Server for the CM Knowledge Base Server Install an Oracle or SQL Server on this machine to support the Knowledge Base Server.

### Administrator Console Machine

Install the CM Configuration Analyzer on the Administrative Console Machine. The CM Configuration Analyzer is the graphical interface to the CM Knowledge Base. If a Packaging Server is not being used, also install the Knowledge Base Server on this machine.

## System Requirements

### **Platform Support**

For detailed information about supported platforms, see the release note document that accompanies this release.

### Workstation Machine

The Workstation Machine should be representative of the computers in your environment.

- Windows 2000, XP, Server 2003, Vista
- 64 MB RAM minimum
- 5 MB disk space minimum, 50 MB preferred
- CPU: Intel 486 DX or higher
- Monitor: 256-color VGA or higher

### Administrator Console Machine

- Windows 2000 Server, Server 2003
- 64 MB RAM minimum, 128 MB or above preferred
- CPU: Intel 486 DX or higher, Pentium recommended
- Monitor: 256-color VGA minimum

### Database Server Machine

- Windows 2000 Server, Server 2003
- 512 MB or above preferred
- SQL Server or Oracle database
- 200 MB disk space minimum. Varies according to the size of the Knowledge Base database

### Knowledge Base Server

• Windows 2000 Server, Server 2003

• 128 MB RAM minimum, 512 MB or above recommended

HP recommends installing the Knowledge Base Server on a separate machine from the Database Server because of disk contentions. If you have a dedicated packaging or publishing server, you could alternatively install the Knowledge Base Server there.

## Setup 1

One method of setting up Workstation 1 in your lab is to perform the following steps:

- 1 Begin with a clean machine (nothing installed but the operating system).
- 2 Install the Radia Packager for Windows Installer.
- 3 Change settings in the Radia Packager for Windows Installer to point to a network location.
- 4 Create the before scan of an installation analysis and save it as a baseline image of the machine in this state.

## Setup 2

Another method of setting up your machine is to:

- 1 Install the Radia Packager for Windows Installer on a server or other location in your network.
- 2 Modify the Radia Packager for Windows Installer settings so that the Local State Path points to the test machine and all other settings reference the server. Save these settings as **settings.ini** in the \AdvPub\Bin directory.
- 3 From the test machine, create a local shortcut to the Radia Packager for Windows Installer program, PkgMenu.exe, on the server. By default, PkgMenu.exe is located in:

<SystemDrive>:\ProgramFiles\Novadigm\AdvPub\Bin\).

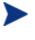

To launch the Process Menu, create a shortcut to AdvPub.exe instead of PkgMenu.exe. AdvPub.exe is also located in the \AdvPub\Bin directory.

4 Create a baseline analysis of your test machine. This baseline scan can be used as the "before" analysis for any Install Analysis performed on the same test machine build.

# Installing the Radia Packager for Windows Installer

Use this procedure to install the Radia Packager for Windows Installer. Before you begin, locate your Radia Packager for Windows Installer **serial number.** 

Optionally, you can also install the Client Applications Extensions for Windows Installer, including the Advanced Features and Application Insight. Refer to The Extensions for Windows Installer Client Components on page 30.

To install the Radia Packager for Windows Installer

1 Navigate to the Radia Packager for WI directory on your CM v 5.10 installation media:

```
\Configuration Server\management_infrastructure\
Radia_Extensions_for_Windows_Installer\Installs\Admin_Component
s\Radia Packager for WI
```

2 Double-click Package.Msi.

The Welcome window opens.

3 Click Next.

The HP Software License Terms window opens.

4 Read and accept the agreement and click Next.

The Installation Customization for the install path window opens.

- 5 Type the name of the directory to which you would like to install the Radia Packager for WI (default is C:\Program Files\Novadigm), or click **Browse** to select a location.
- 6 Click Next.

The Ready to Install window opens.

7 Click **Back** to change any of the installation settings or click **Install** to continue the installation.

The Radia Packager for Windows Installer is installed.

8 Click Finish.

You have successfully installed the Radia Packager for Windows Installer. You can launch the Radia Packager for Windows Installer from the desktop icon shown below, or from the **Radia Packager for Windows Installer** program group.

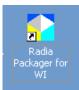

Refer to the *CM Extensions for Windows Installer User Guide* for details on using the packaging features.

# **Operating System Considerations**

### Windows Platforms

Registry files that are published into the REGISTRY class need to be converted from the REGEDIT4 registry export format to the CM EDR format required by the CM agent. The CM Batch Publisher will perform this conversion automatically, unless the file has an EDR extension. In this case, promote.tkd assumes that the file has already been converted to the EDR format.

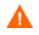

The CM Batch Publisher will *not* convert files from the REGEDIT5 registry export format.

# The Extensions for Windows Installer Client Components

The Extensions for Windows Installer requires particular components to be installed on the client computer if you are going to use certain features. The client components consist of:

- **Radia Advanced Features** (AFSetup.exe/AFSetup.ini) Install this component in order to enable the Enhanced Windows Installer Machine/User support or if you plan to use the advanced permissions available when creating Windows Installer packages.
- **Radia Application Insight** (AISetup.exe/AISetup.ini) Install this component in a lab environment to monitor installed applications and to assist with the troubleshooting process.
- Radia Packager for Windows Installer client (APSetup.exe/APSetup.ini) – Install this component if you will be accessing the Radia Packager for Windows Installer remotely, and would like additional functionality, including application tracing and profiling.

# Installing the Client Components

### To install the Client Components

To install the client components, use any of the following methods:

- Double-click the executable file for the component.
- Execute the installs using a command-line.
- Deploy the files using CM.

The executables to install each of the client components are located on your CM v 5.10 media in the following folder:

\Configuration Server\management\_infrastructure\
Radia\_Extensions\_for\_Windows\_Installer\Installs\Client\_Components\

Each executable is accompanied by an .ini file that contains default setup information. To modify the default information, open the .ini file using a text editor.

# Installing Related Products

## Installing the CM Administrator Publisher

The CM Admin Publisher is one of the tools installed with the HP Configuration Management Administrator. Refer to the *CM Administrator User Guide* for details on how to install and use it.

## Installing and Configuring the CM Configuration Analyzer

Refer to the *CM Configuration Analyzer Guide for* details on how to install and configure the Configuration Analyzer.

## Installing and Configuring the CM Knowledge Base Server

Refer to the *CM Knowledge Base Server Guide* for details on how to install and configure the CM Knowledge Base Server.

# Summary

- Install the Radia Packager for Windows Installer.
- During installation, you have the option to install other Extensions for Windows Installer components.
- Extensions for Windows Installer include optional client components.
- Optionally, install and configure the CM Configuration Analyzer.
- Optionally, install the CM Knowledge Base Server and define your autoimport directories.
- Optionally, install the CM Admin Publisher to publish/promote the Windows Installer packages to the CM-CS Database for distribution to your CM-managed devices.

# A Product Name Changes

If you have used Radia in the past, and are not yet familiar with the newly rebranded HP terms and product names, Table 1 below will help you identify naming changes that have been applied to the Radia brand.

| New Name/Term                                                   | Old Name/Term                                    |
|-----------------------------------------------------------------|--------------------------------------------------|
| HP Configuration Management                                     | Radia                                            |
| HP Configuration Management<br>Administrator                    | Radia Administrator Workstation                  |
| HP Configuration Management Admin<br>Agent Explorer             | Radia Client Explorer                            |
| HP Configuration Management Admin<br>CSDB Editor                | Radia System Explorer                            |
| HP Configuration Management Admin<br>Publisher                  | Radia Publisher                                  |
| HP Configuration Management Application<br>Manager              | Radia Application Manager,                       |
| HP Configuration Management Application<br>Self-service Manager | Radia Software Manager                           |
| HP Configuration Management Batch<br>Publisher                  | Radia Publishing Adapter                         |
| HP Configuration Management<br>Configuration Analyzer           | Radia Configuration Analyzer                     |
| HP Configuration Management<br>Configuration Server             | Radia Configuration Server                       |
| HP Configuration Management<br>Configuration Server Database    | Configuration Server Database, Radia<br>Database |
| HP Configuration Management Knowledge<br>Base Server            | Radia Knowledge Base Manager                     |

### Table 1 Product Name and Term Changes

# Index

# A

Administrator Console system requirements, 25 Advanced Features for Windows Installer, 18 AFSetup.exe/AFSetup.ini, 30 AISetup.exe/AISetup.ini, 30 Application Insight, 18 application tracing, 18 APSetup.exe/APSetup.ini, 30

## В

Baseline State, 27

# С

client components, 30 CM Admin Publisher, 19 CM Configuration Analyzer, 19 CM EDR file format, 29 Configuration Analyzer, 12 installing and configuring, 31

## D

database server system requirements, 25 document changes, 5

# E

EDR format, 29

Extensions for Windows Installer components, 14 Extensions for Windows Installer definition, 11 Extensions for Windows Installer optional components, 17 Extensions for Windows Installer Lab Environment, 24 Extensions for Windows Installer system requirements, 24 Extensions for Windows Installer system requirements workstation, 25 Extensions for Windows Installer system requirements administrator console, 25 Extensions for Windows Installer system requirements database server, 25 Extensions for Windows Installer system requirements, 25 Extensions for Windows Installer client components, 30 Extensions for Windows Installer, components list, 14

Install Wizard, 17

# K

Knowledge Base installing and configuring, 31 Knowledge Base, 12 Knowledge Base Server system requirements, 25

## L

Library Wizard, 16

### Μ

MSIEdit. See Radia MSI Editor

### 0

OS considerations Win32, 29

### Ρ

package promoting to CM-CS Database, 19 publishing to CM-CS Database, 19 Package Wizard, 17 packages for Windows Installer, 11 passport registration, 6 promote.tkd, 29

## R

Radia Advanced Features, 30

Radia Application Insight, 30
Radia MSI Editor, 17
Radia Packager for Windows Installer description, 14 features, 18 installing, 28
Radia Packager for Windows Installer client, 30
REGEDIT4 file format, 29
REGISTRY class, 29

## S

State Files, 12 State Wizard, 16 system requirements database server, 25 Extensions for Windows Installer, 24 Knowledge Base Server, 25

### W

Windows Installer advanced features, 18 creating a package, 21 packaging, 11 wizards install, 17 library, 16 merge module, 17 package, 17 state, 16

Workstation Machine system requirements, 25